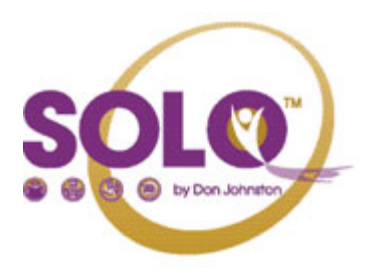

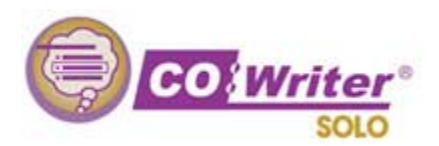

## **ACTIVATING READ OUT LOUD FEATURE IN CO: WRITER**

- 1. **Open** Co:Writer
- 2. **Release** the NumLock key
- 3. **Open** the document that you want to have read to you
- 4. **Place** the Co: Writer box within Word, PPT, etc.
- 5. **Highlight** text you want read to you
- 6. **Press** the **button**

## **LET CO: WRITER HELP YOU AS YOU TYPE**

- 1. Make sure Co: Writer is running
- 2. Begin typing. As you type, Co: Writer will begin saying the words out loud
- 3. You may also choose a word from the generated list that appears by choosing its corresponding number.

Search

## **ADJUST CO: WRITER'S VOICE**

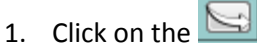

- 2. Click the  $\frac{\text{Setting}}{\text{1}}$  tab
- 3. Adjust the voice properties as needed
- 4. Click when finished

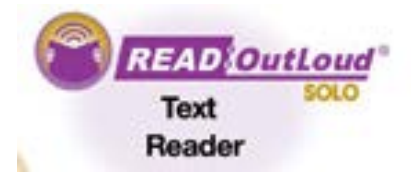

## **READ DOCUMENTS ON THE INTERNET WITH THE READ: OUTLOUD FEATURE**

1. **Open** Read: OutLoud

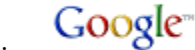

- 2. **Search** for your topic using
- 3. **Highlight** the text that you want to have read to you
- 

4. **Click** on the symbol to start the narration

5. **Click** on the sybol to stop the narration